# **Partnerships in OMBIL**

Wednesday, April 19th 10:45-11:45 Miriam Fleming Alana Mesenbrink Allison Walker Dena Williams

**TELEVISION CONTINUES IN THE REAL PROPERTY OF PERSONAL PROPERTY** 

 $\overline{\phantom{a}}$ 

*"The views, opinions and findings contained in this report are those of the authors(s) and should not be construed as an official Department of the Army position, policy or decision, unless so designated by other official documentation."*

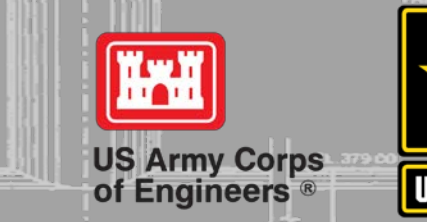

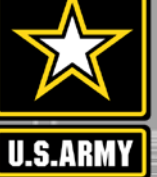

**BAN EE** 

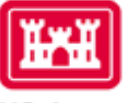

#### **US Army Corps** of Engineers

### **Natural Resources Management Gateway**

to the future...

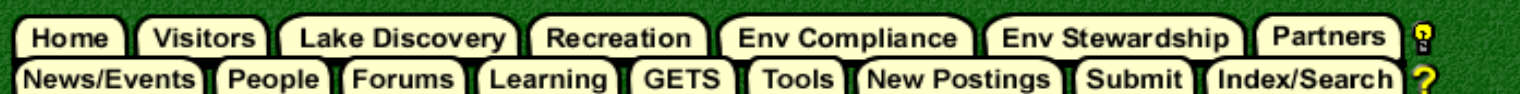

### **Partnerships in OMBIL**

The Operations and Maintenance Business Information Link (OMBIL) was developed to provide a single location for data required to operate and manage the Operations function of the Corps. OMBIL contains modules for each business function, which currently include Navigation, Hydropower, Recreation, Environmental Stewardship, Environmental Compliance, Flood Risk Management, Water Supply, and Safety & Occupational Health. All business functions can be accessed through the OMBIL Web page.

The Partnerships pages in OMBIL are currently located under the Recreation Business Function. Data Input Forms can be found in the Business Function Data Input screen, listed in the drop-down menu under "REC- Partnership Agreements" and Reports are listed in the drop-down menu under "REC-Partnership Detail Report." Access to the Data Input Forms requires special permissions through the OMBIL administrator. Reports can also be accessed through the Business Function Reports screen under "REC- Partnership Detail Report" by anyone with access to a Corps computer (no password or special permissions required).

Annual fiscal data entry for the Partnership pages opens each year October 1 - December 31 (on the REC- Annual Update data input form) to enter the value of each partnership for the prior fiscal year. However, new partnership agreements can be entered or edited at any time during the year.

Note: Partnership data entry involves a two-step process. Step 1 (Available anytime during the year): Enter information about the partnership, including agreement type, organization, organization type, date effective, description. Step 2 (Available only during annual update period Sep/Oct): Enter information about the value of the partnership, including number of volunteers, volunteer hours, partner funds invested, professional services provided, materials and equipment donated. Corps contract funds, services, materials and equipment, and additional investments.

Annual Reports

**• Training Resources** 

 $\bullet$  FAQs

# **Why Good Data Matters**

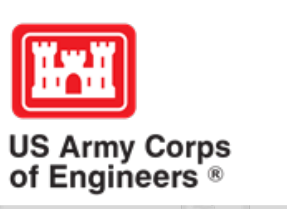

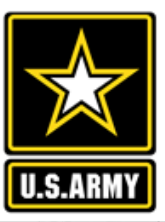

# **Good Data Tells the Corps Story**

Era of increasing focus on partnerships  $\rightarrow$  HOW we do more with less

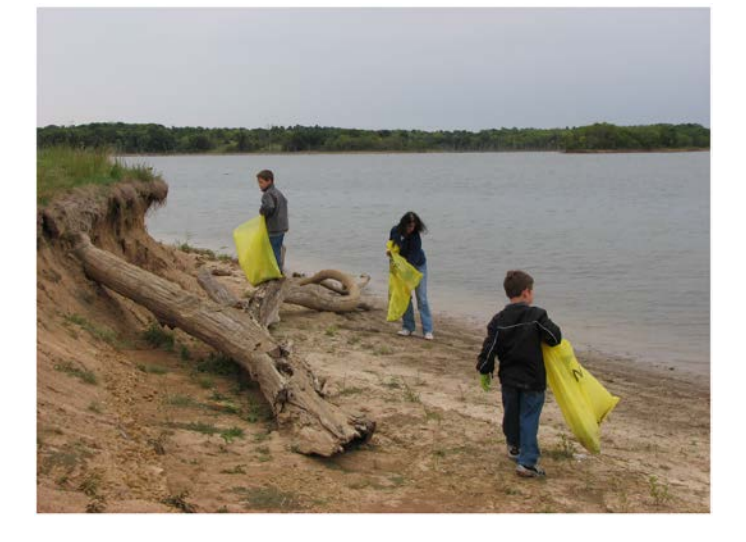

Interest not just in what we do, but who we work with

- Scout troops
- Tourism bureaus
- Youth service and conservation corps
- Outdoor recreation industry
- STEM-focused education groups

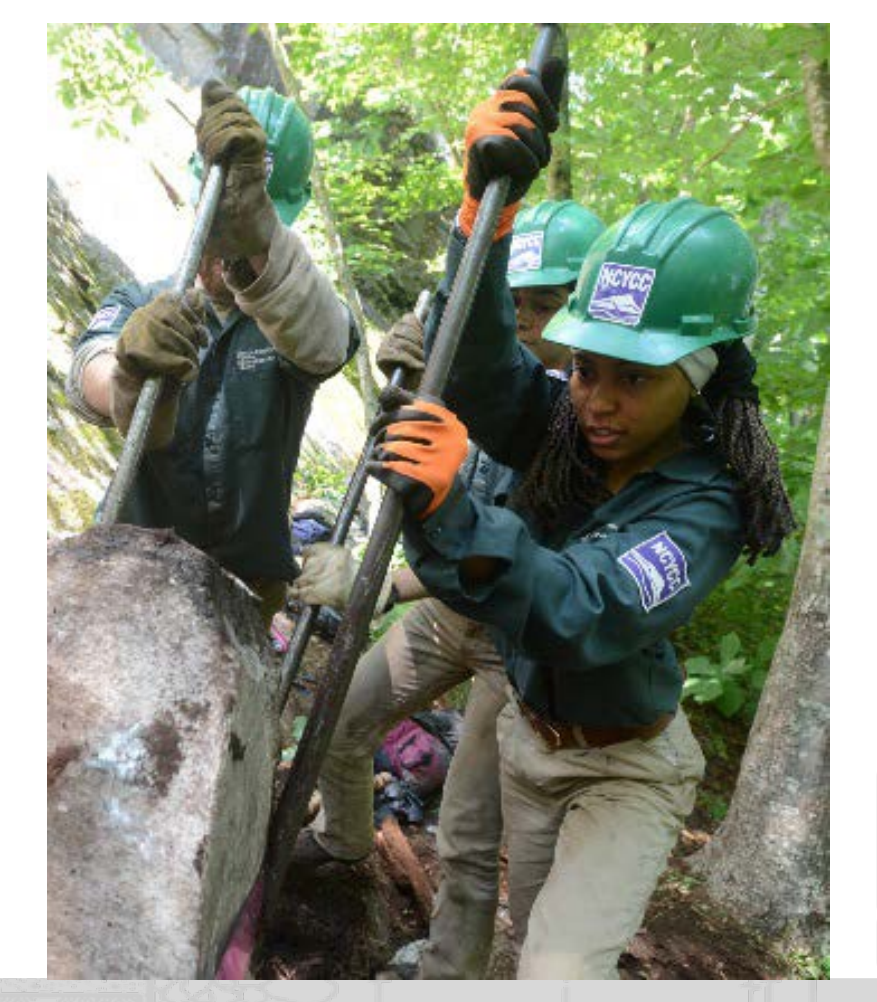

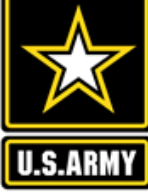

#### FY 16 Partnerships and Volunteer **Program Summary Sheet** \*Data from OMBIL Rec-ES Modules

Our partners and volunteers are organizations and people who want to give back to their communities and are interested in being involved in the Corps natural resource management program. They are families who want to share a day of service together, nonprofit groups looking for public lands to carry out their missions, local businesses that rely on the public resources provided by Corps lands and waters, outdoor enthusiasts wishing to create and maintain their favorite recreation opportunities, and concerned citizens interested in making meaningful contributions. Whether it is an environmental ethic, a love of parks, or enthusiasm for the outdoors, like-minded partners and volunteers share their passions and work together for a common cause.

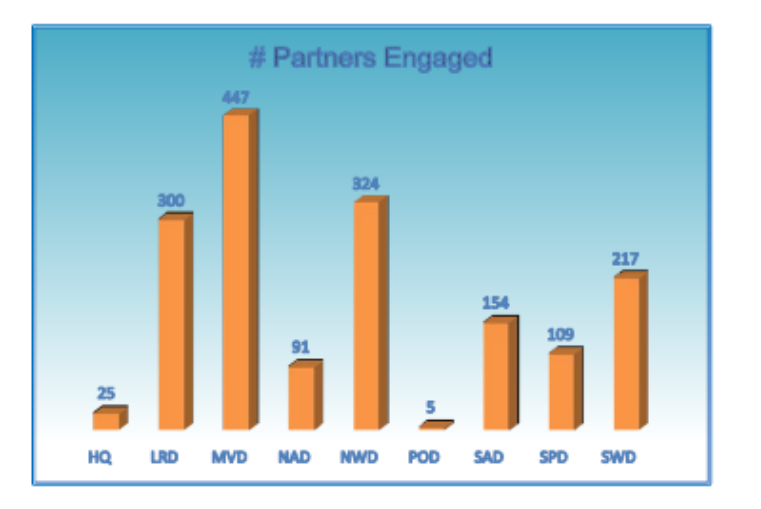

**Total partnerships:** 1,393 (plus an additional 279 co-partners)

**Corps projects with** partnerships: 293 of 404 (73%)

**Total value of** partnerships: \$59,846,413 (Corps: \$10.1 million investment/ Partner leveraged investment: \$49.7 million)

We strive to match our partners and volunteers' talents and interests with work to be done, in order to achieve our common vision and goals. While partners and volunteers are not a substitute for Corps management of the federal resources, they help accomplish programs and activities for which funding is not available and therefore would not normally be performed. In FY 2016, 42% of our partnerships were for environmental stewardship projects, and 58% were for recreation projects.

- Boy/Girl Scouts: 2,600 scouts from 38 troops were able to complete eagle scout projects, learn new outdoor skills, beautify parks through shoreline cleanups, raise funds by recycling, perform service projects, earn badges, and participate in educational programs by park rangers to learn about natural resource careers
- Cooperating associations: 47 nonprofit associations held special events, operated bookstores, provided interpretive programs, and served as community advocates for the Corps
- CVBs and businesses: More than 200 businesses, visitor's bureaus, and chambers of commerce partnered with the Corps to offer recreation related services and supplies to visitors while also generating an economic benefit to the local communities.

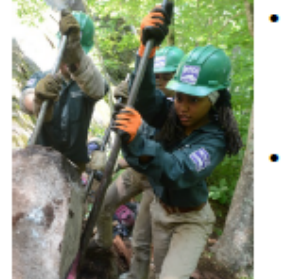

- Educational institutes: Corps lakes provided 32 universities and schools with hands-on learning in an outdoor classroom setting, research projects, volunteer projects to meet service goals, water safety and environmental education programs, and career days.
- Youth service and conservation corps: 40 Corps lakes worked with conservation service corps organizations to provide 16 to 25 year old youths with job training, academic programming, leadership skills, and experience in environmental stewardship and recreation projects.
- Outdoor recreation organizations: 123 clubs, national organizations, and other recreation groups partnered with the Corps to improve access, upgrade facilities, and create new opportunities for their members and the public at Corps lakes.
- Conservation organizations: 277 public and private entities, including federal and state land management agencies and non-profits wildlife and conservation groups, completed projects to improve habitat and meet their stewardship goals.

#### **Total volunteers: 45,104**

Volunteer hours: 1,562,328

**Value of volunteer service:** \$36,808,488 (Total volunteer hours x \$23.56/hour standard rate set by the Independent Sector and the Bureau of Labor Statistics.)

**Corps projects with** volunteers: 315 of 404 (78%)

**Hours served by each** volunteer: Ranged from 1 hour to  $1,173$  hours

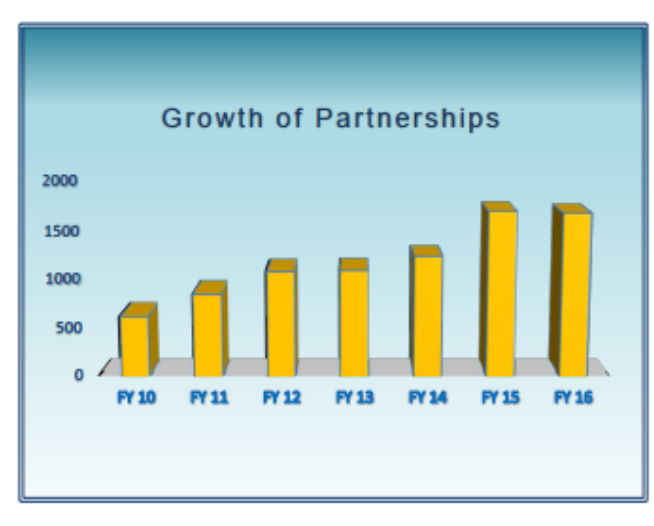

Beginning in 2016, Corps volunteers who served 250 hours with the Corps of Engineers or other participating Federal land management agencies became eligible to receive an America the Beautiful (ATB) Interagency Volunteer Pass. In addition to the ATB pass, Corps volunteers who serve 100 hours are eligible for a Corps annual day use pass. In FY 2016, 42 Corps annual passes and 26 America the Beautiful Volunteer passes were issued to Corps volunteers for their service.

Volunteers who perform exceptional service are also eligible to receive a Corps Foundation Volunteer Excellence coin, and can be nominated for the Corps Foundation sponsored National Volunteer of the Year Award or the Enduring Service Award.

\*\* (Note: 31K of total volunteers, 319K of total volunteer hours, and \$7.5M of total volunteer service value were from volunteers with a partner organization)

# **Maximizing Your Data Entry**

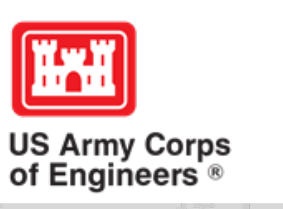

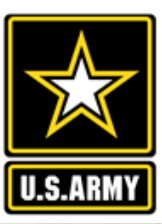

## **Partnership Data Tracking Spreadsheet**

This can assist with keeping track during the year to make data entry in October much easier

7

 [Available on OMBIL Partnerships FAQ page: http://corpslakes.usace.army.mil/partners/ombil](http://corpslakes.usace.army.mil/partners/ombil-annual.cfm)annual.cfm

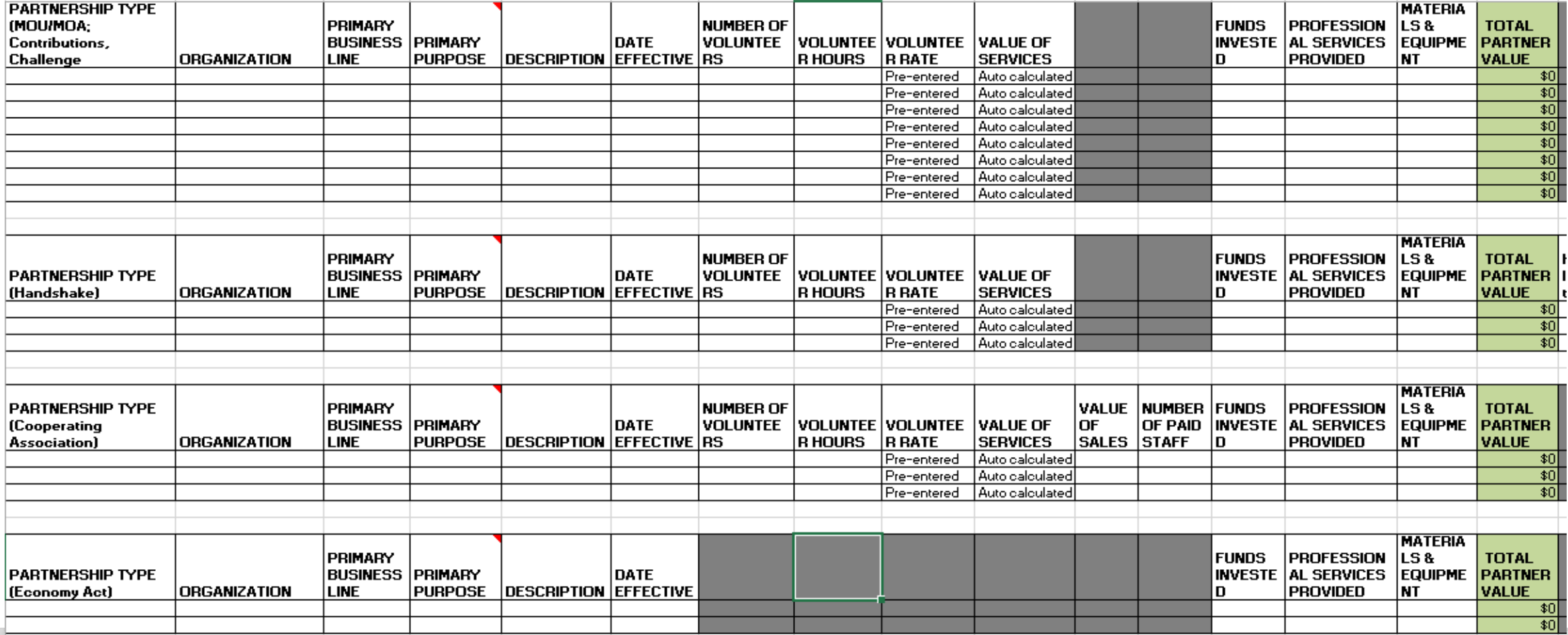

# **Entering National Public Lands Day (NPLD) Events**

1) Enter volunteer data into the Volunteers module of OMBIL

2) Enter the event into the Partnerships module of OMBIL

- a) If other partners are involved, list National Environmental Education Foundation (NEEF) as the primary partner and all others as co-partners
- b) If no other partners are participating in the event, just list NEEF as the primary partner
- c) Partner contribution should be the volunteer hours performed within the scope of the event.

Don't forget national partners for other events

- \* Get Outdoors Day American Recreation Coalition (ARC)
- \* Kids to Parks Day National Park Trust
- \* FLW Fishing Events Fishing League Worldwide (provide booth space)

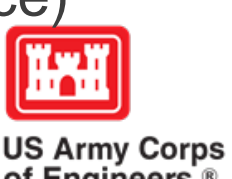

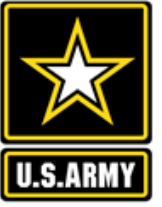

# **Entering Volunteer Hours Correctly**

What OMBIL **DOESN'T** auto calculate:

- Total number of volunteer hours worked
	- Enter the TOTAL HOURS, not hours per volunteer
	- If you have 5 volunteers that worked 3 hours each, total volunteer hours should be 15 (not 3)

### What OMBIL **DOES** auto calculate:

- Value of volunteer service
	- Automatically multiplies the total number of hours times the annual "value of volunteer service" set forth by the independent sector.

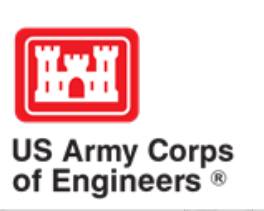

## **Volunteer Data Decision Tree**

### Available on OMBIL Partnerships FAQ page:

<http://corpslakes.usace.army.mil/employees/faqs.cfm?Id=partner-OMBIL&Nav=partner&View=Yes>

### Step 1. Recreation Annual Update- Annual Project Data Update

Enter ALL volunteer hours in this section of OMBIL. This is where you will capture the total number of volunteers, total hours of volunteer service (which will auto-calculate the total value of the service), and total incidental expenses reimbursed to all volunteers for the FY.

#### **Step 2. Recreation Annual Update- Partnership Update**

In addition to gathering information about the overall number of volunteers, hours, and value, we are also trying to capture more detailed data about volunteers that are part of a partnership. Some volunteers such as camp hosts, gate attendants, and other individuals that volunteer may only be counted in the Annual Project Data Update. Other volunteers that are part of a group which falls under a partnership agreement, should also have their hours counted in the Partnership Update.

Please use the flow chart below to determine whether to count a particular individual volunteer's or group of volunteers' hours in the Partnership Update section of OMBIL.

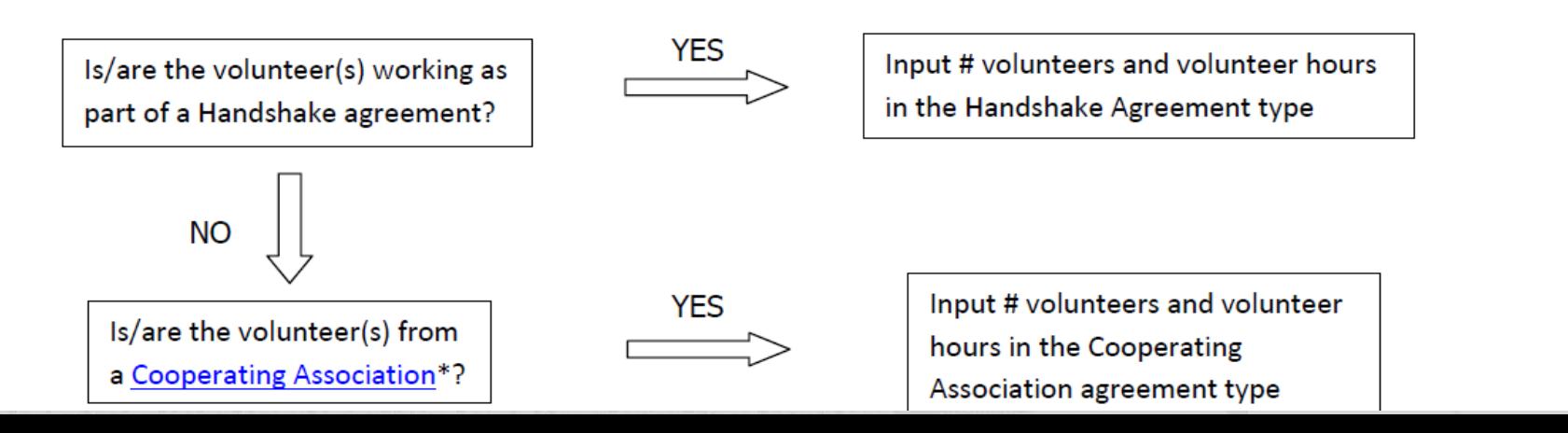

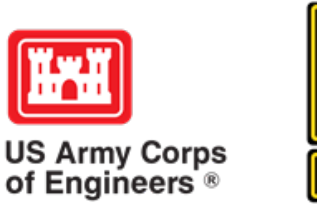

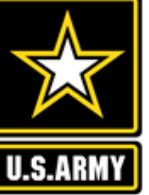

## **Tracking Materials Costs**

Make sure that materials costs are included in your partnership data.

- If a Boy Scout Troop comes to work on your project and they bring their own gloves, include the cost of gloves in their contribution.
- If a project vehicle is used to move materials to volunteer sites around the project, include an estimate for vehicle cost to your materials provided to the partnership.

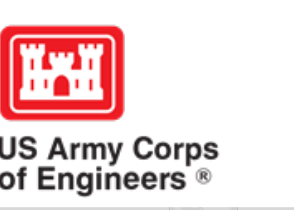

## **Student Conservation Association**

Enter Student Conservation Association (SCA) interns and other similar Conservation Corps interns as a Cooperative Agreement.

Number of interns/hours served would be captured in the volunteer columns. The partner share by SCA goes in the "partner funds invested" column.

The Corps share (what the Corps pays the SCA) goes in the "contract funds" column.

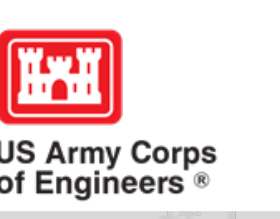

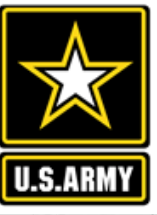

# **Pulling Data from the Operations and Maintenance Business Information Link (OMBIL)**

### **https://ombil.usace.army.mil/**

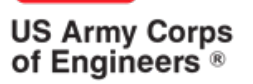

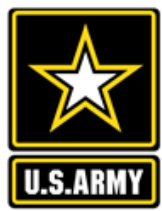

## **Everyone Can Pull Data from OMBIL!**

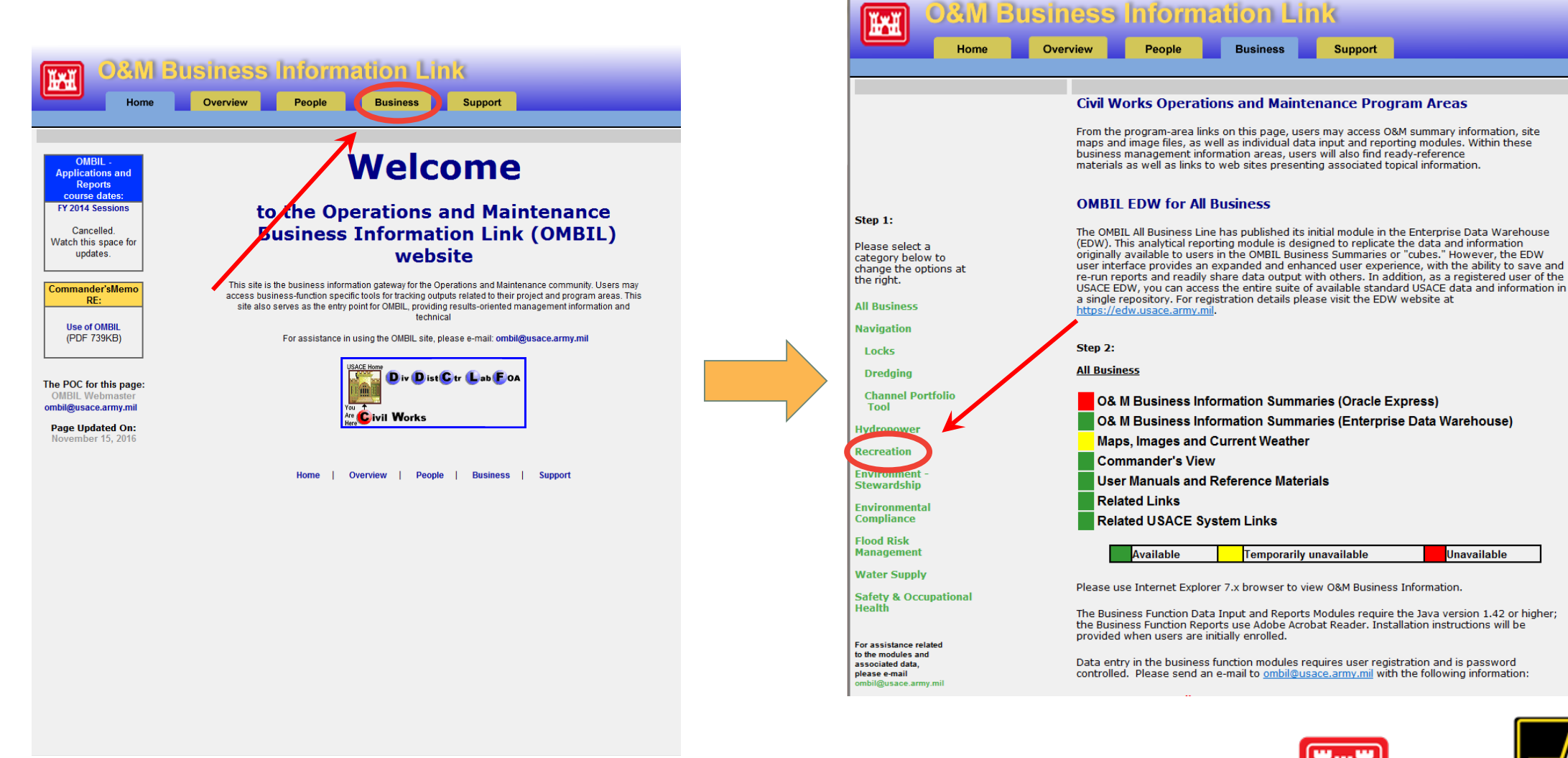

### https://ombil.usace.army.mil/

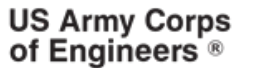

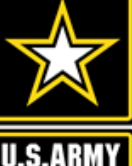

## **Everyone Can Pull Data from OMBIL!**

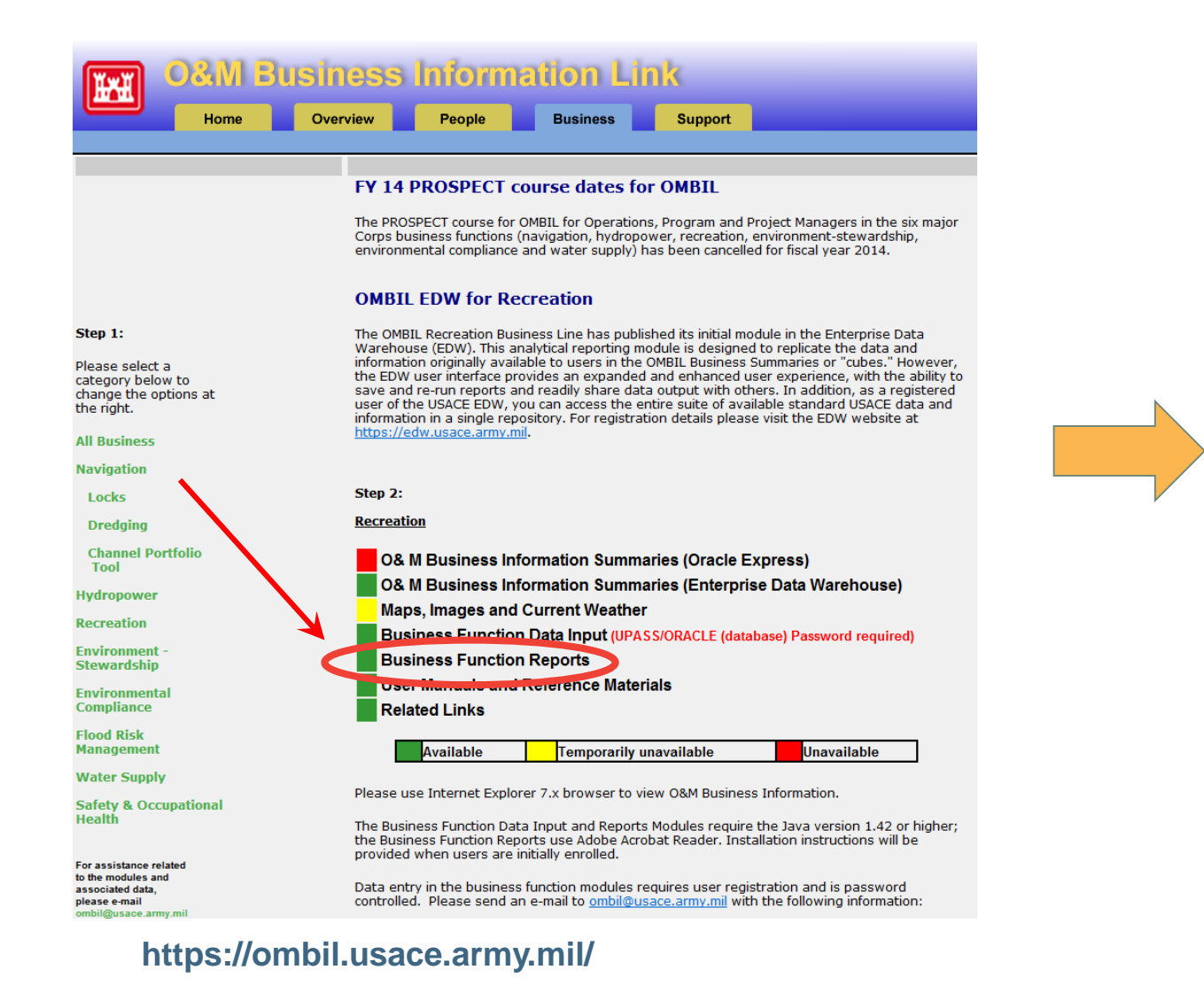

### **If there's a request to run Java… run it!**

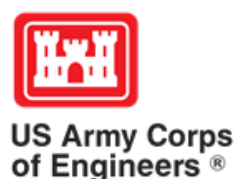

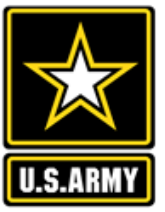

## **Three Business Line Options for Partnerships Data Pulls** <sup>16</sup>

Version 3

### **Recreation Data**

#### **BE OMBIL SWITCHBOARD**

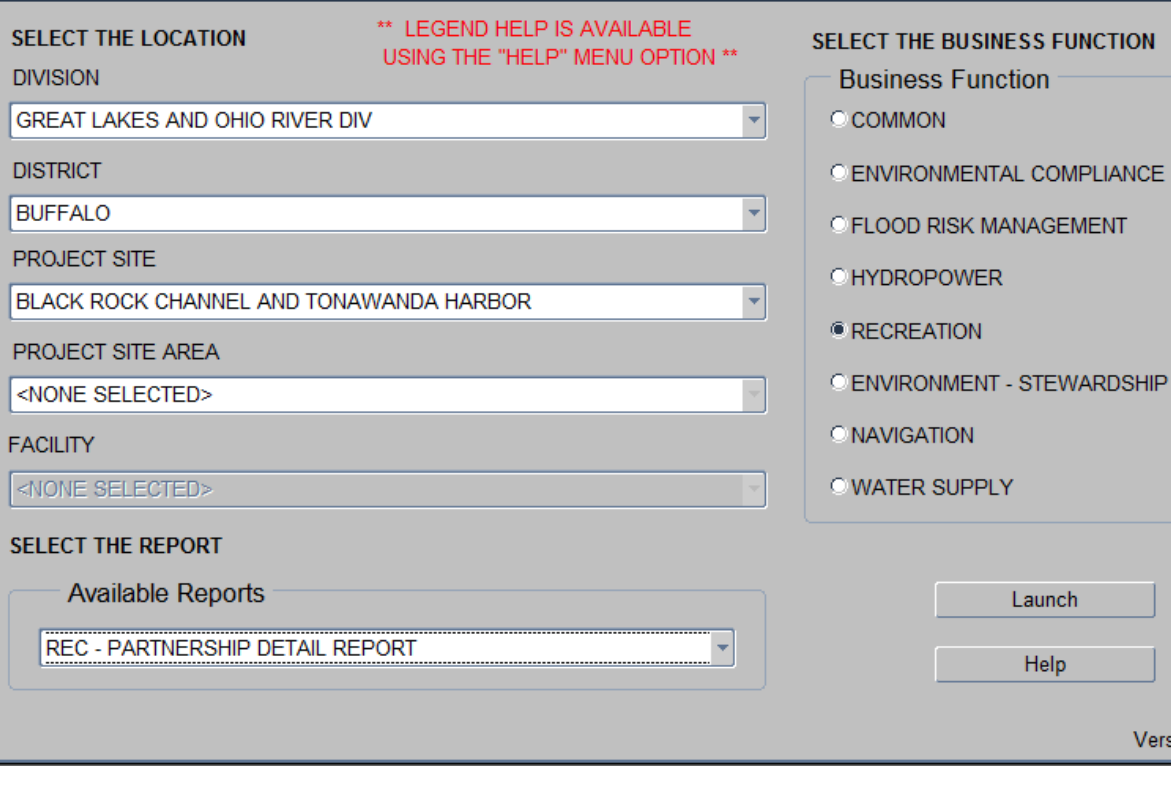

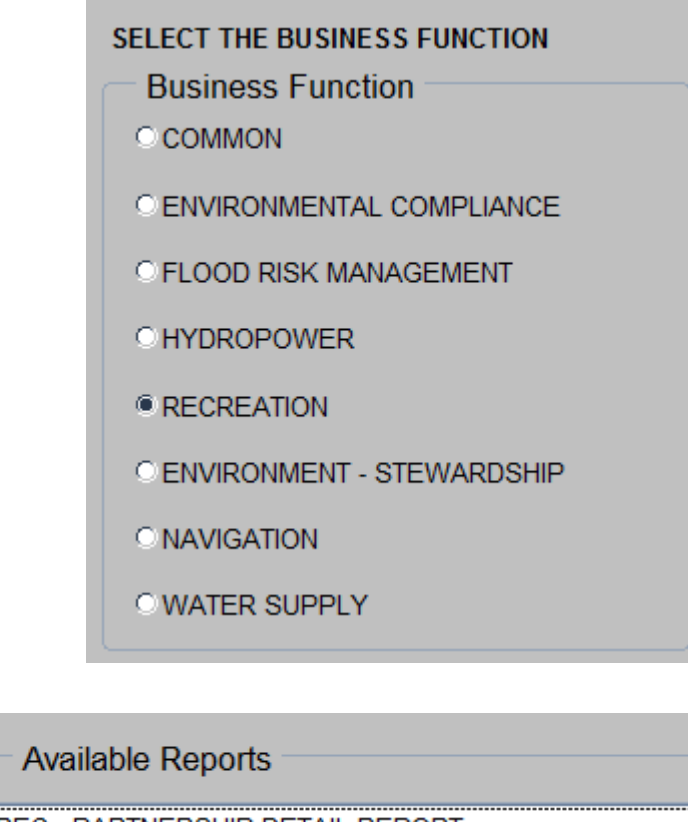

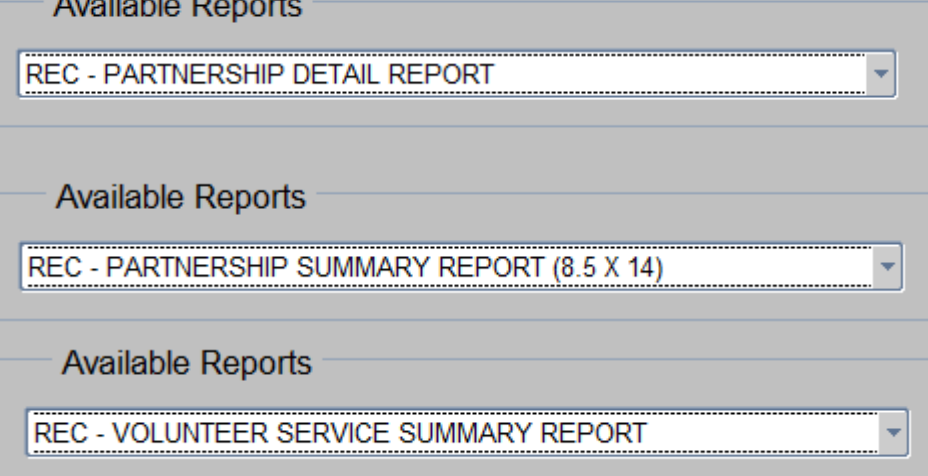

# **Three Business Line Options for Partnerships Data Pulls**

Availab

Availab

**E-S - PARTNERSHIP SUMMARY REPORT** 

E-S - PART

### **Environmental Stewardship Data**

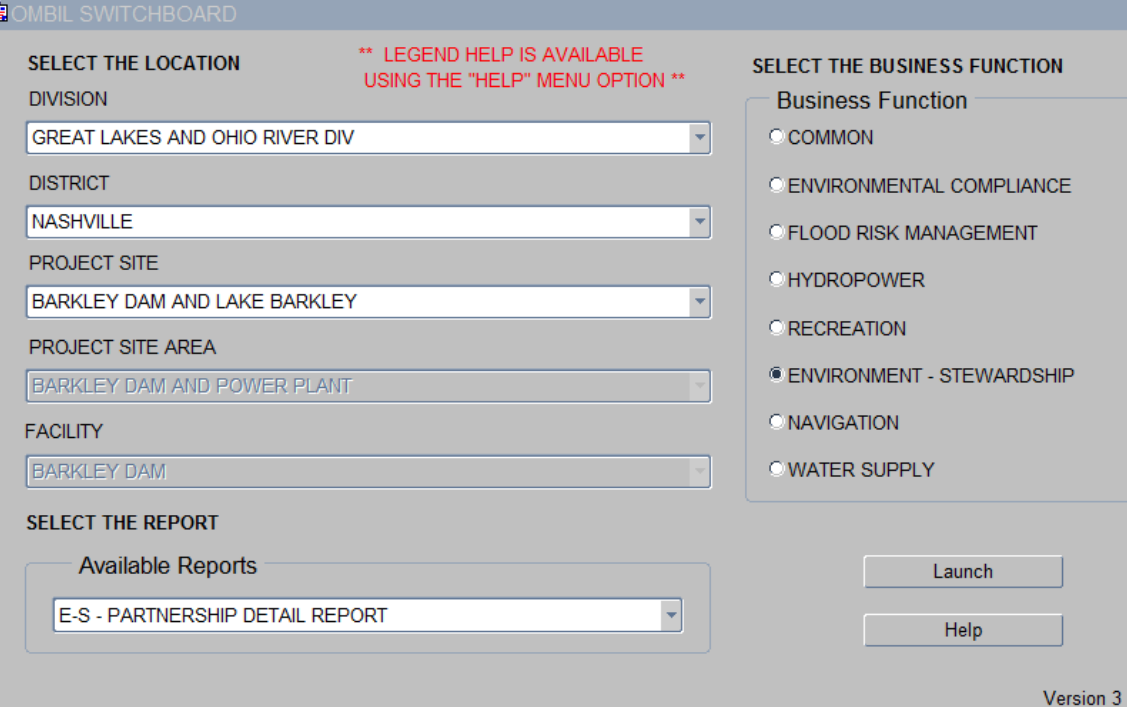

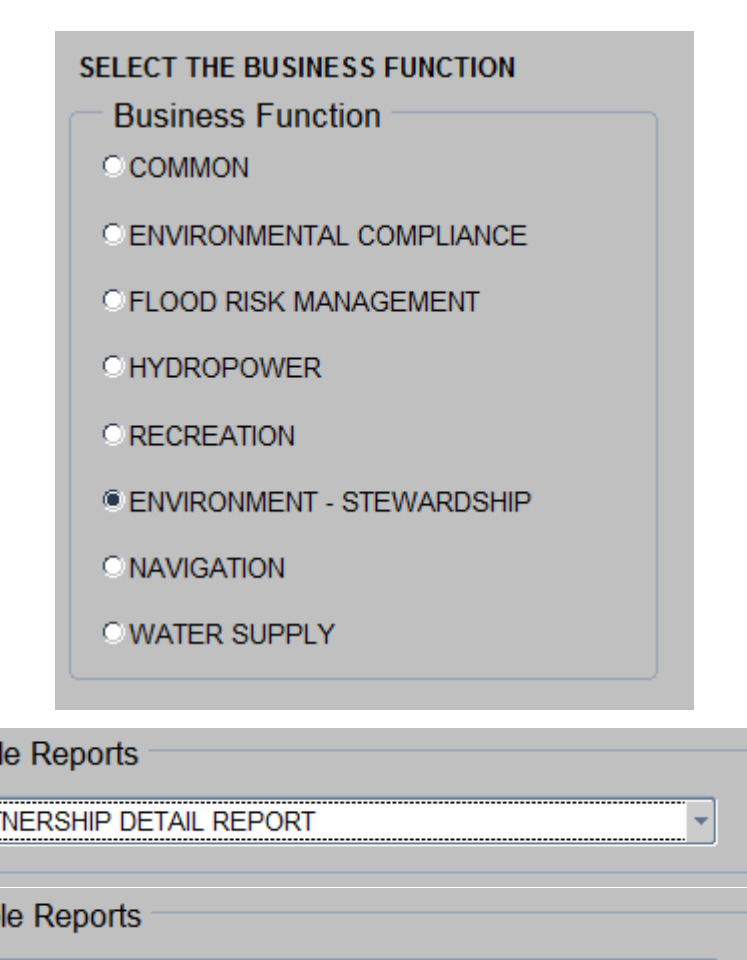

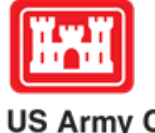

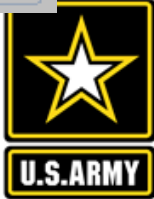

17

**US Army Corps<br>of Engineers** 

# **Three Business Line Options for Partnerships Data Pulls**

### **Common Data (Rec and ES)**

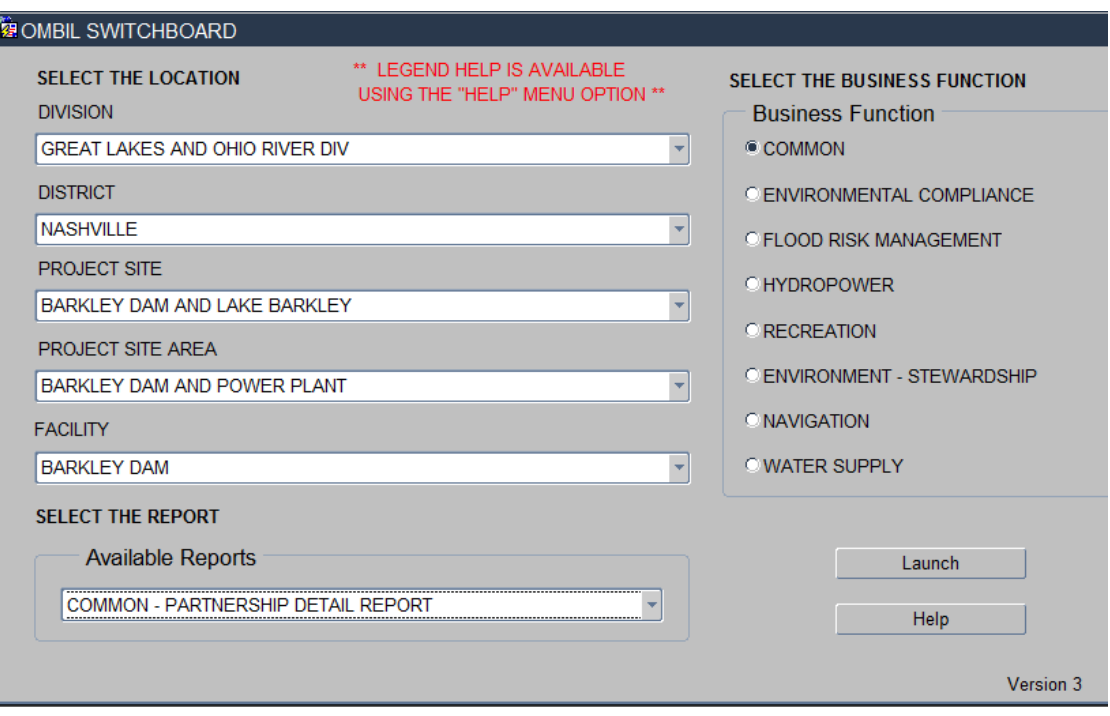

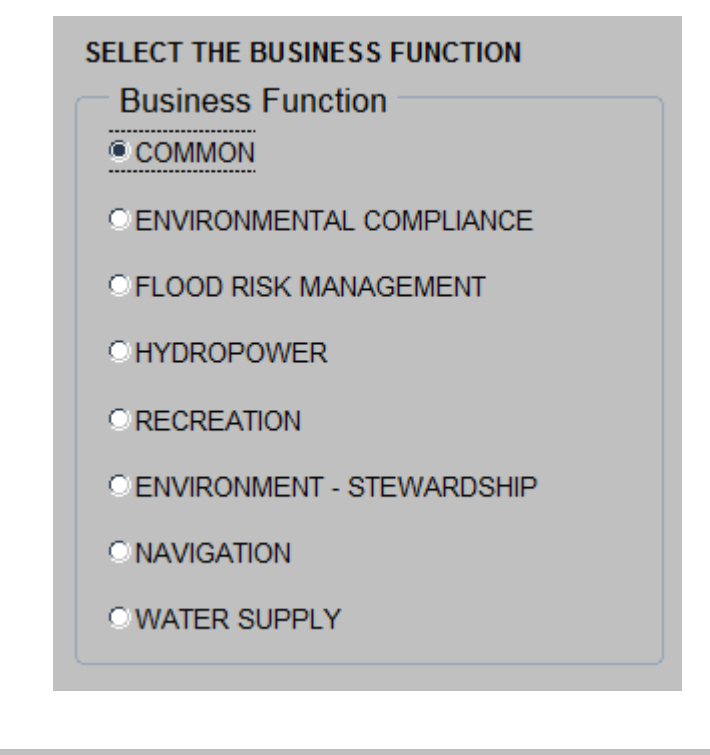

**Available Reports** 

COMMON - PARTNERSHIP DETAIL REPORT

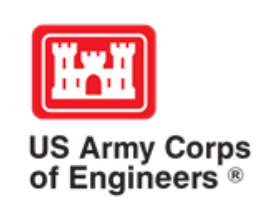

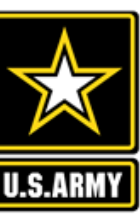

# **THE REPORT IN OMBIL**

After you launch the OMBIL Module, put in the data you're searching for into the report request and click "Run Report"

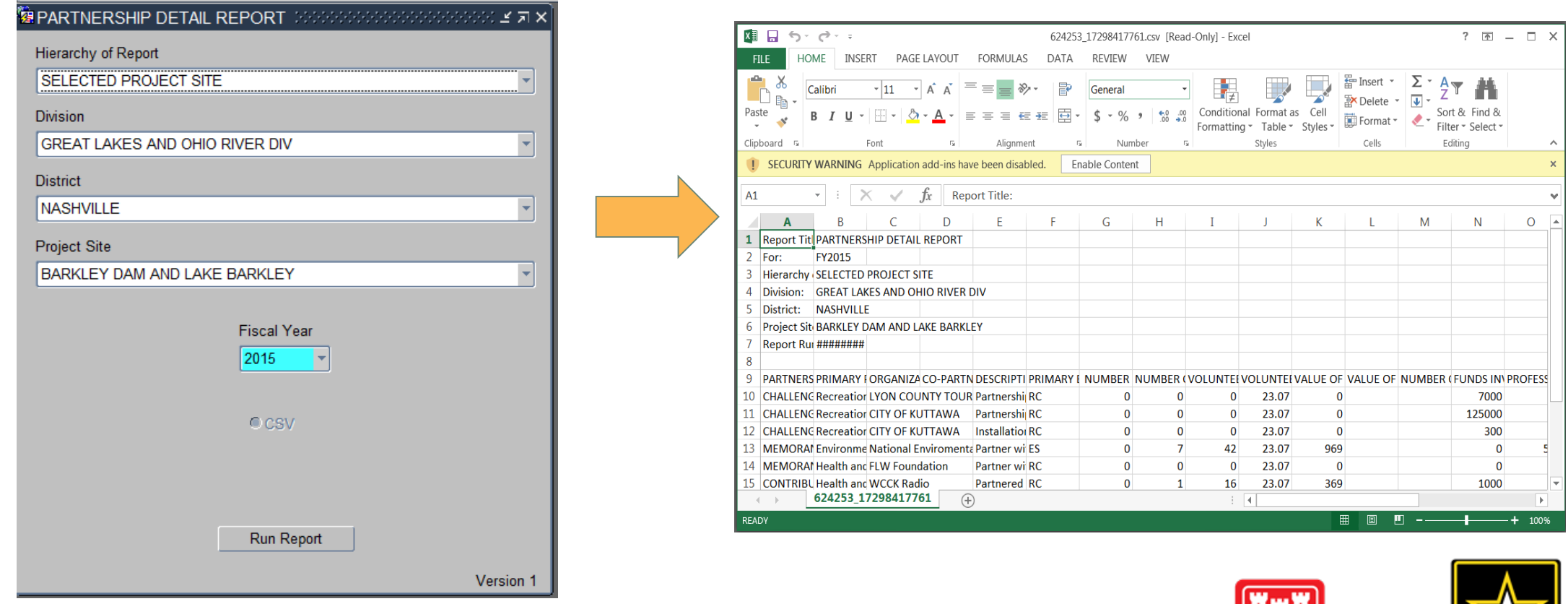

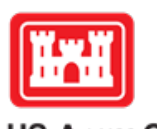

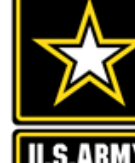

19

**US Army Corps<br>of Engineers** 

# **Pulling Data from the Enterprise Data Warehouse (EDW)**

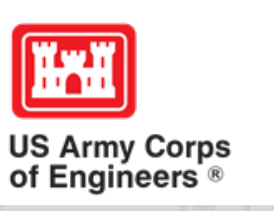

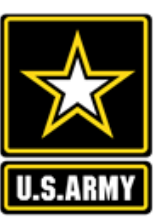

## **Enterprise Data Warehouse**

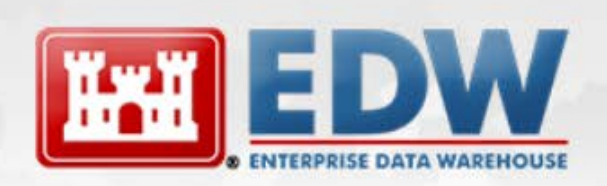

DEDICATED TO DELIVERING RELIABLE ACCESS TO CRITICAL INFORMATION AND BUSINESS INTELLIGENCE

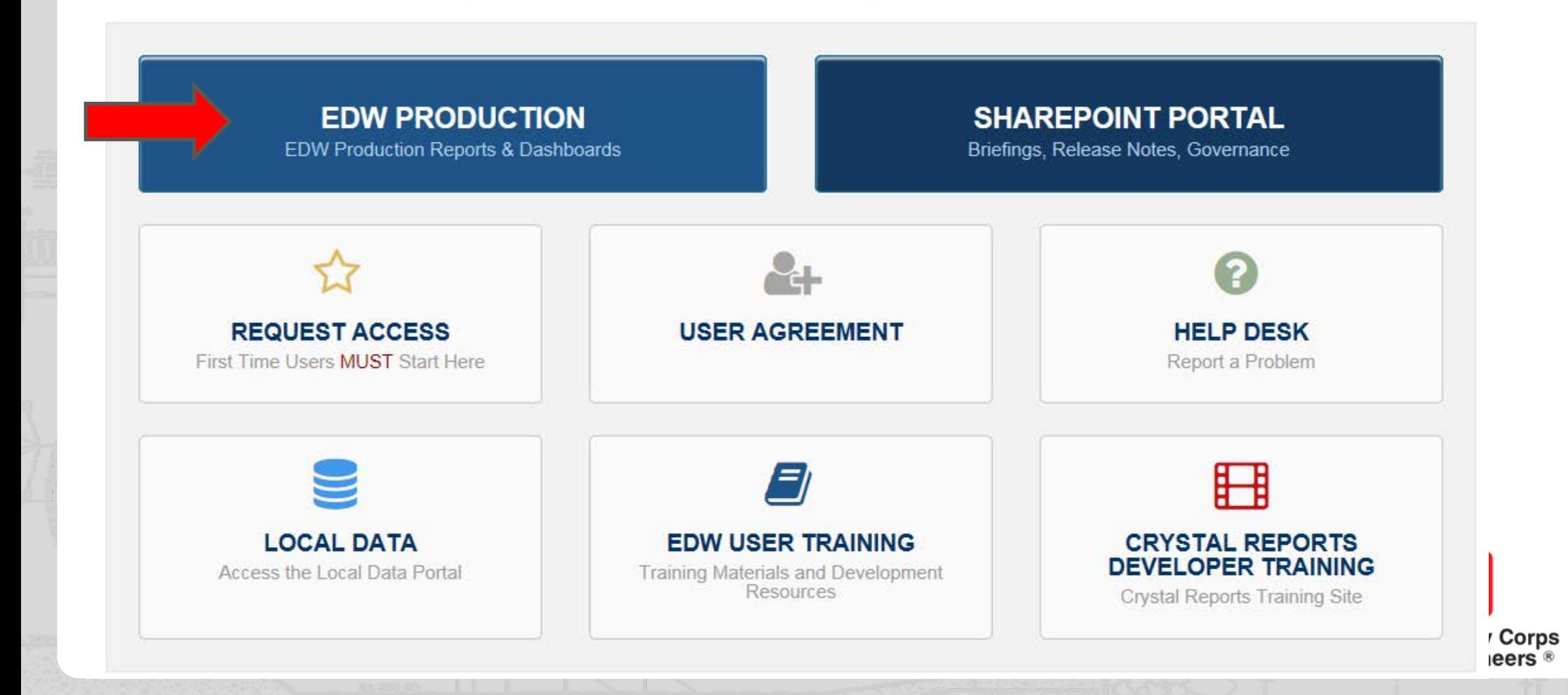

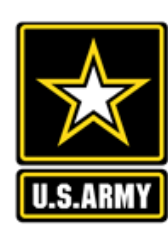

**ABOUT** 

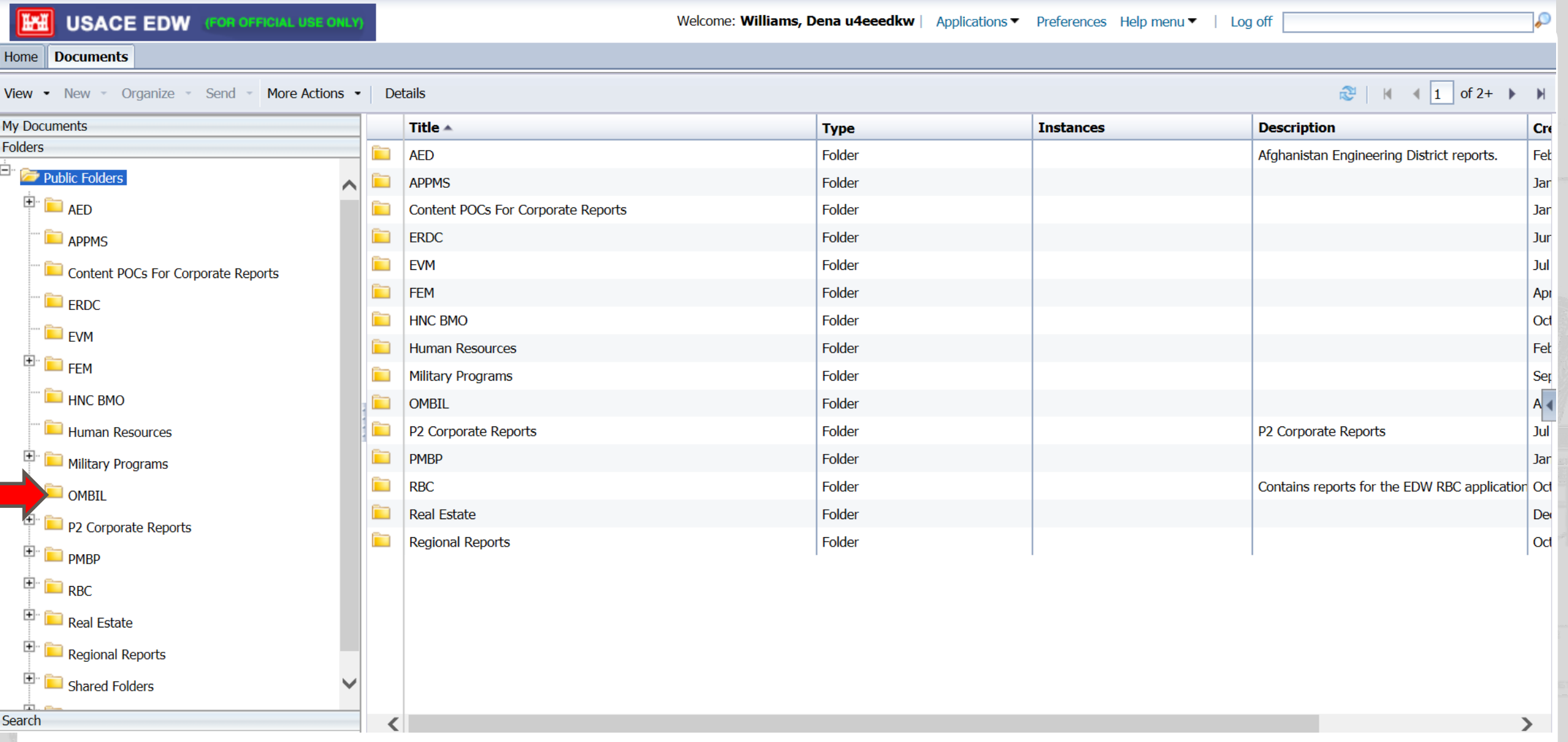

Public folders are available to all that have access to EDW. Inside of the public folders are the various databases (universes) that contribute to EDW. Each database or universe decides what data will be available and which reports.

**US Army Corps<br>of Engineers ®** 

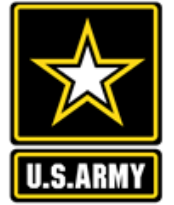

#### Home | Documents

Real Estate

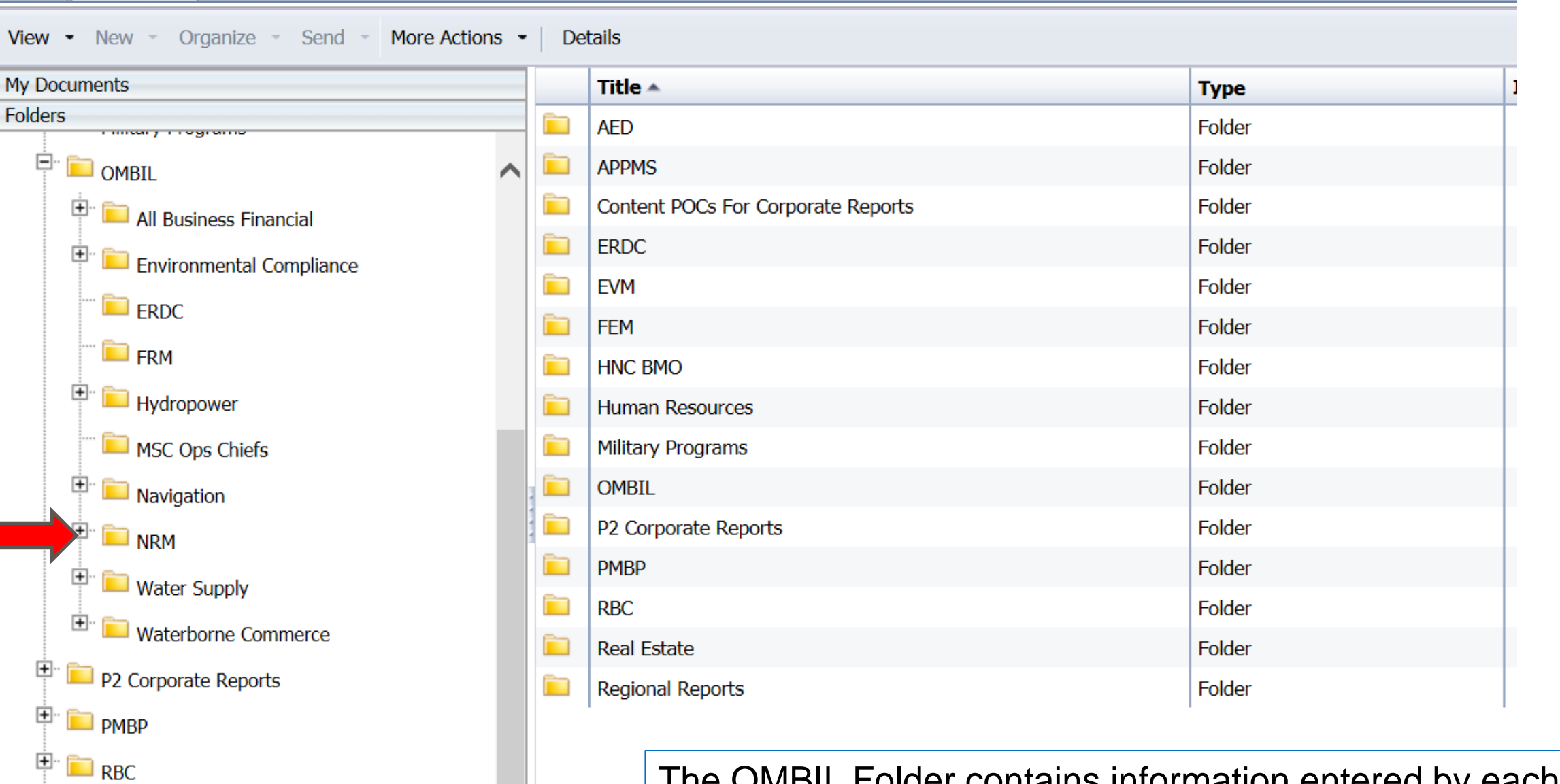

The OMBIL Folder contains information entered by each business line into the OMBIL database, along with additional information such as financial information.

#### Home Documents

 $\Box$  NRM

NRM (Combined)

 $\mathbb{H}$  Recreation

 $\mathbb{E}$  **Waterborne Commerce** 

 $\Box$  Water Supply

 $\Box$  P2 Corporate Reports

 $\mathbb{F}$  PMBP

 $\Box$ RBC

**Search** 

View • New • Organize • Send • More Actions • Details

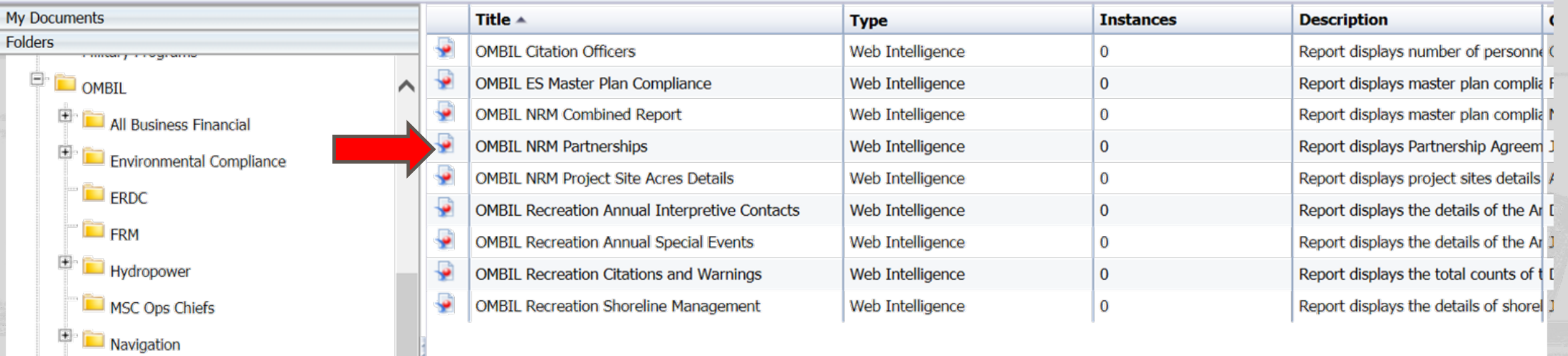

Under OMBIL, the folder NRM contains both Environmental Stewardship and Recreation data. The NRM (combined) folder contains data that applies to

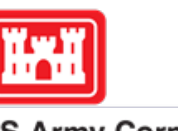

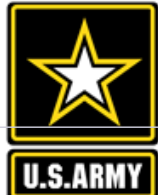

**US Army Corps<br>of Engineers** 

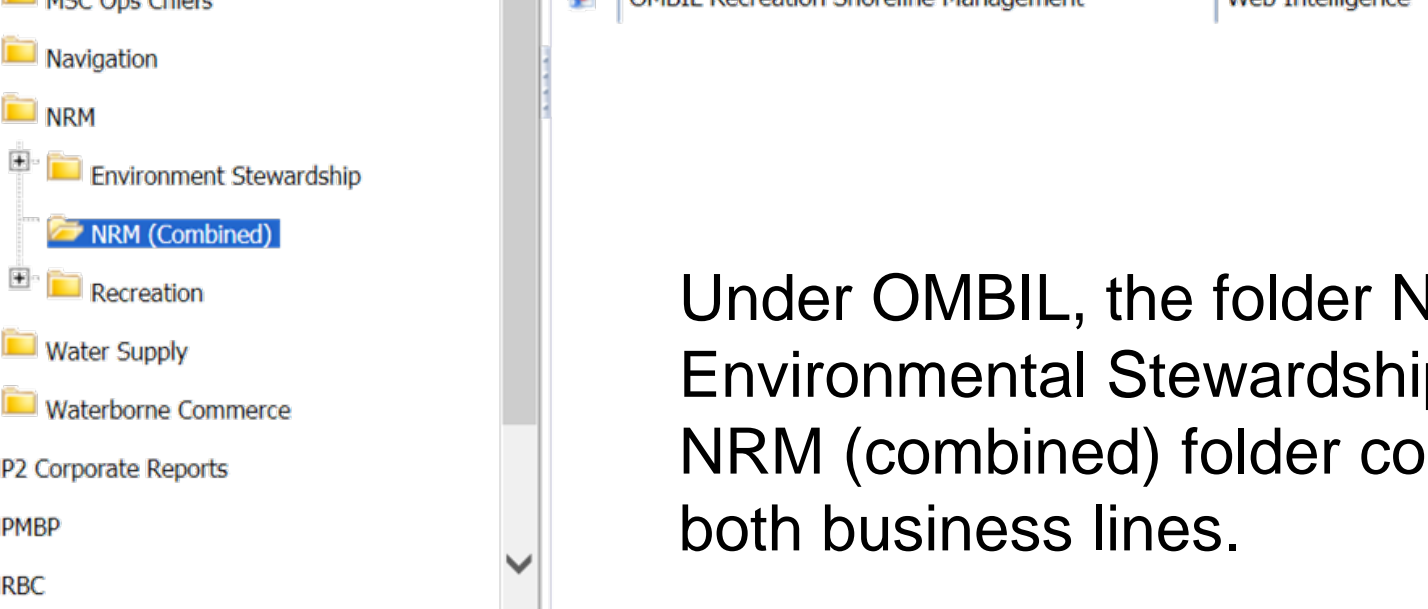

#### Web Intelligence  $\sim$ **Ex** Track  $\bullet$   $\boxed{\bullet}$  Drill  $\bullet$   $\boxed{\bullet}$  Filter Bar Freeze  $\bullet$   $\boxed{\bullet}$  Outline

Reading  $\bullet$  Design  $\bullet$ 

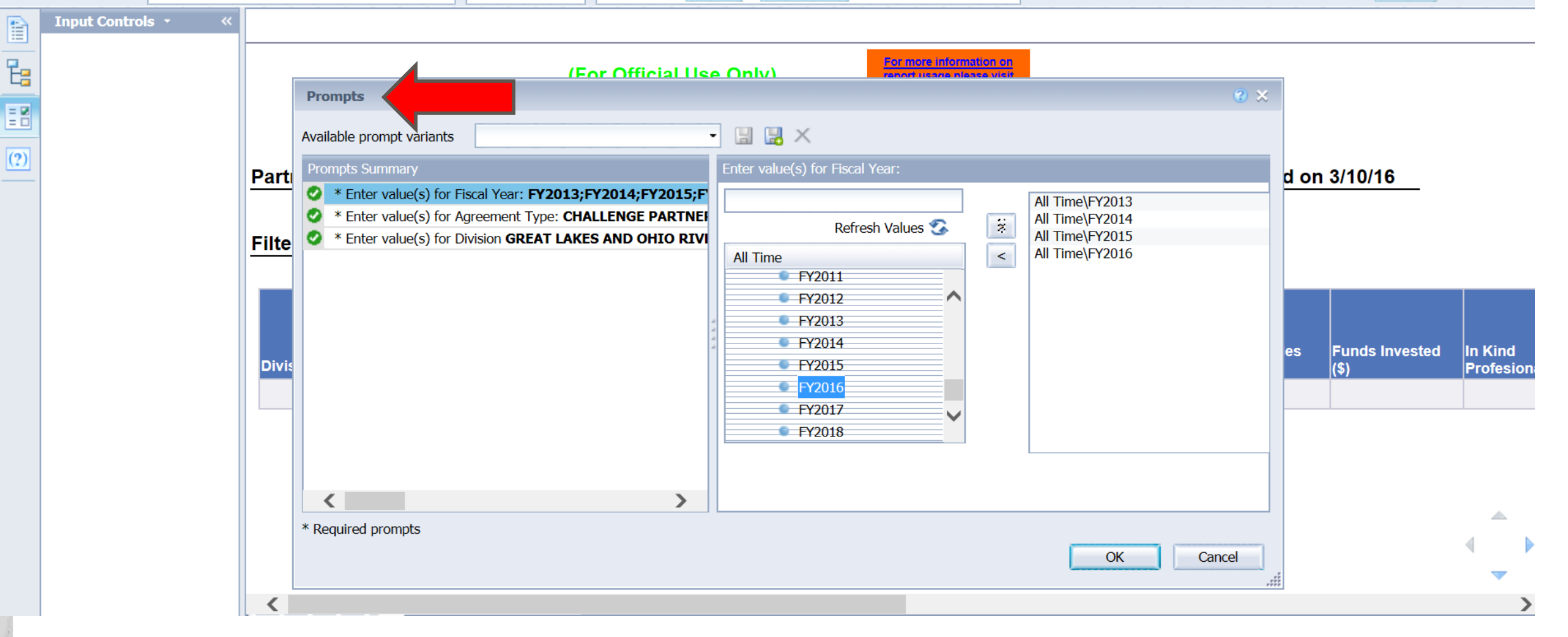

When selecting a report, prompts will guide user to certain selections… in this case, fiscal years that are available. If one isn't available, user can add. Other prompts involve the type of agreement and divisions.

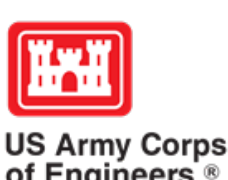

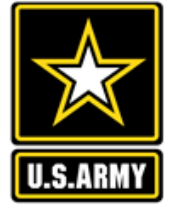

of Engineers<sup>®</sup>

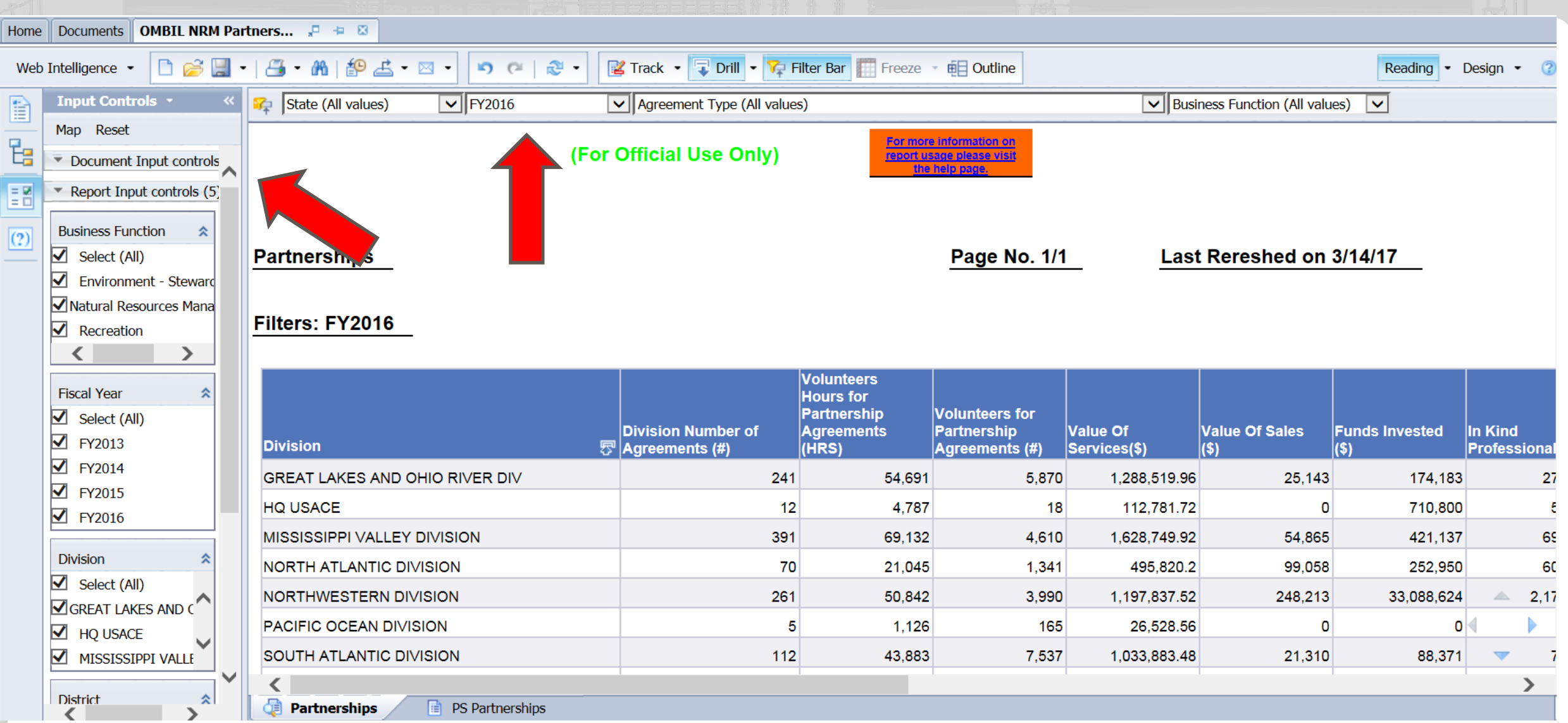

At the top of the report, notice the various filters available. This will allow you to filter to specific information such as year.

Also note on the left hand side, the input controls panel. This also allows you to filter or pick certain business lines, years, divisions, districts, etc. that you want to appear in the report.

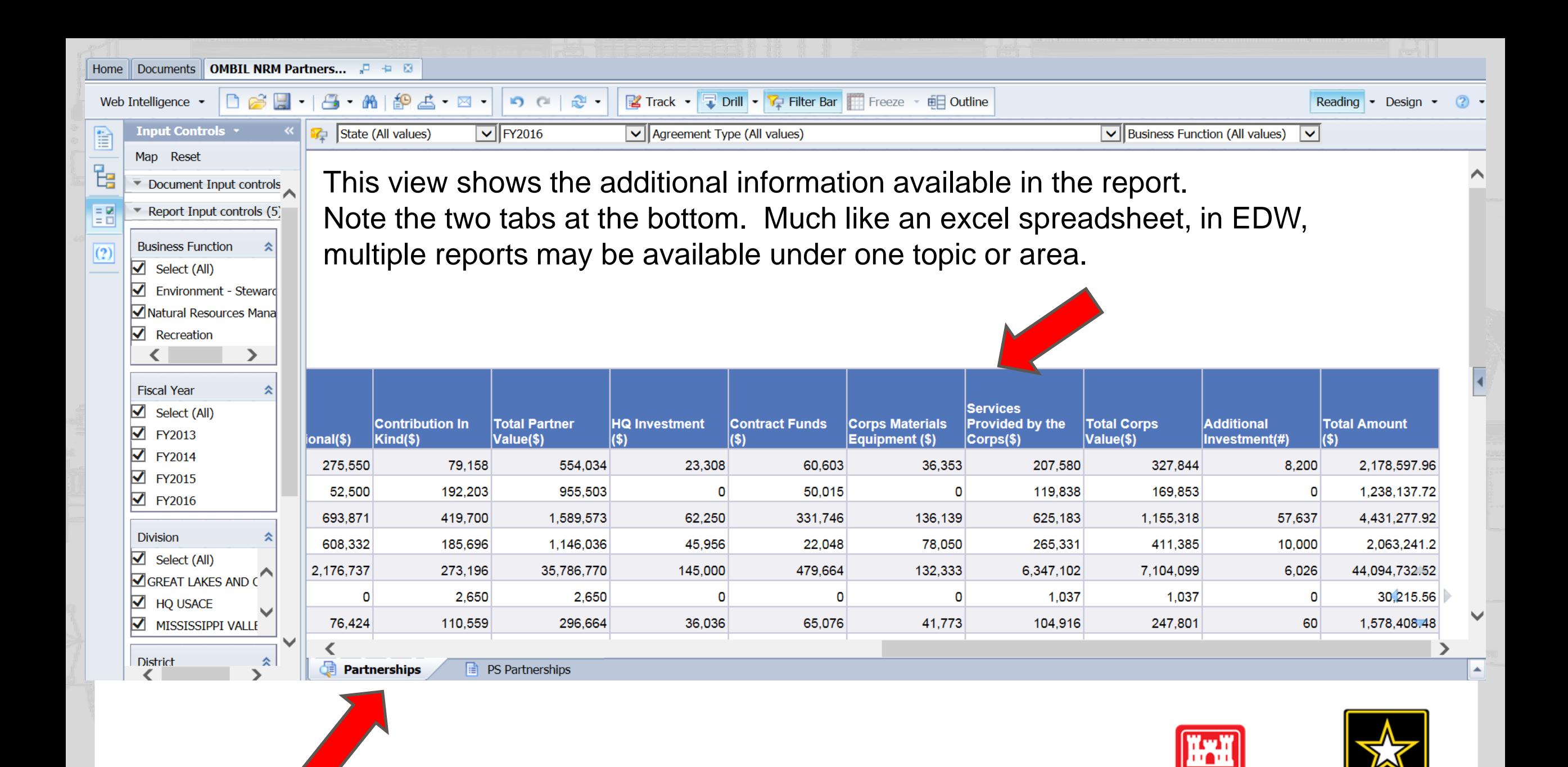

**US Army Corps** 

of Engineers<sup>®</sup>

U.S.ARM

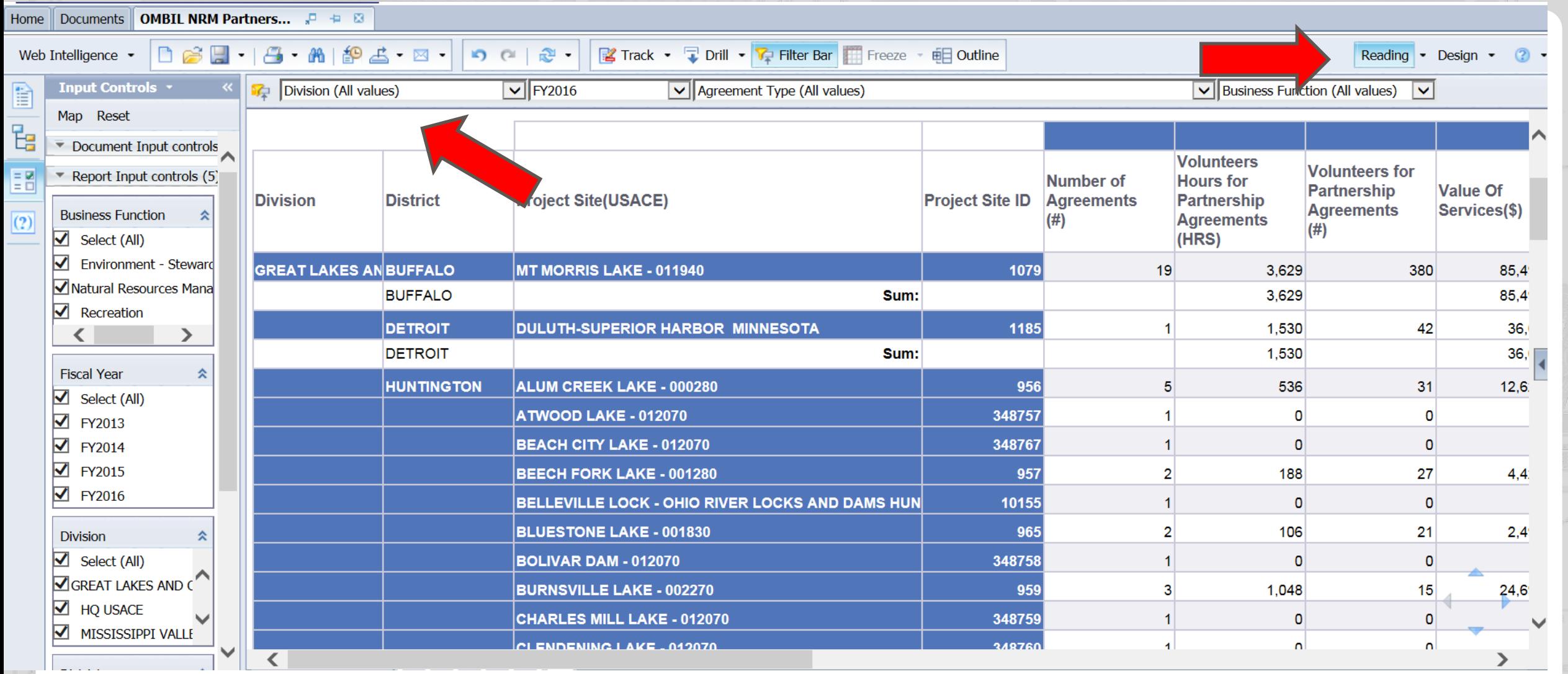

In Reading mode, the user may change the prompts, the filters, or the input controls. The user may also toggle between the various report tabs available. The user may export the report as an excel spreadsheet, or email the report to other EDW Users. Note: in order to make design changes, the user must first save the report to his or her favorites folder.

![](_page_28_Picture_6.jpeg)

**U.S.ARMY** 

![](_page_29_Picture_6.jpeg)

![](_page_29_Picture_1.jpeg)

![](_page_29_Picture_2.jpeg)

#### Home Documents | OMBIL NRM Partnerships

Folders Search

**View • New •** Organize • Send • More Actions • **Details** 

### $\mathbb{R}$  |  $\mathbb{N}$  |  $\mathbb{I}$  | of 2+

![](_page_30_Picture_32.jpeg)

My Favorites is the user's folder where all saved reports may be located, along with the location for any user designed reports. If saved in this location, the reports will refresh with new data once opened.

![](_page_31_Picture_10.jpeg)

Once the user opens the report, they can change into "Design" mode for editing purposes. All functions in the tabs across the top become active and available. From here the possibilities are endless. ARE YOU INTERESTED?

![](_page_32_Picture_0.jpeg)

![](_page_32_Picture_1.jpeg)

![](_page_32_Picture_2.jpeg)

**US Army Corps<br>of Engineers**